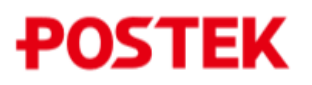

## Настольный принтер Postek iQ200. Начало работы

### Комплектация:

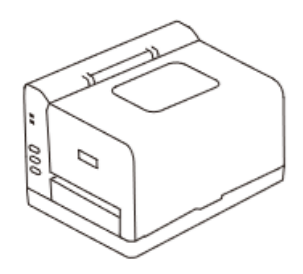

*Принтер*

*Смотчик*

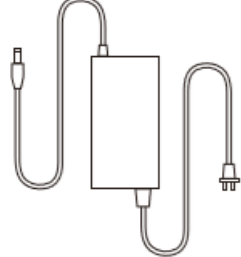

#### *Адаптер питания*

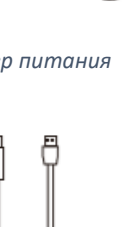

*USB Интерфейсный кабель*

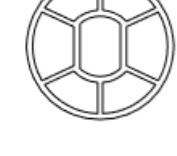

*Адаптер для рулона этикеток - 2шт*

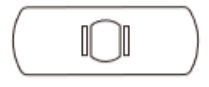

*Ограничители для рулона этикеток - 2 шт*

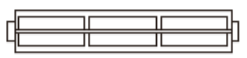

*Стержень для рулона этикеток*

## Схема устройства принтера

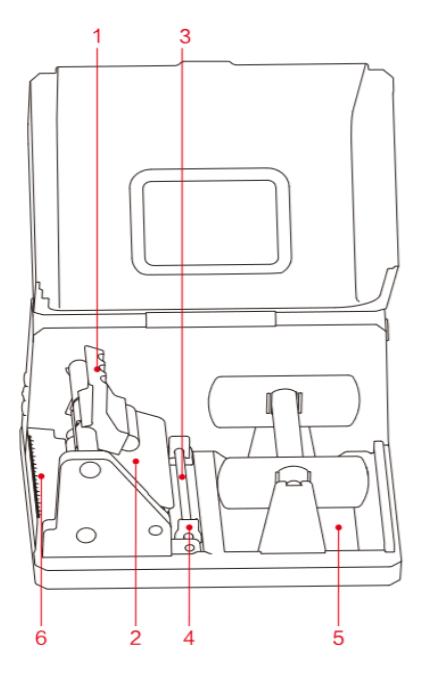

- 1. Рычаг освобождения узла печати
- 2. Печатающий модуль
- 3. Направляющая штанга для этикетленты
- 4. Фиксаторы этикет-ленты
- 5. Отделение для этикет-ленты
- 6. Отрезчик (поставляется отдельно)

# **POSTEK**

## Установка этикет-ленты

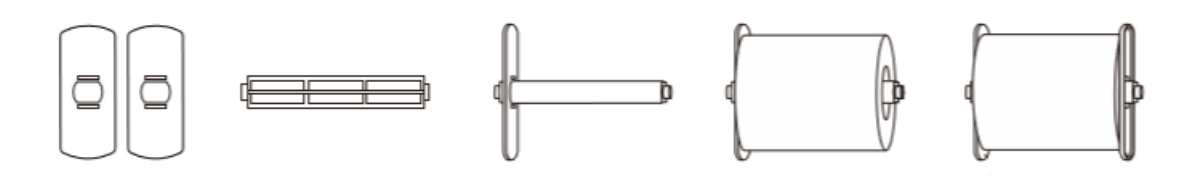

1. Поднимите рычаг освобождения узла печати.

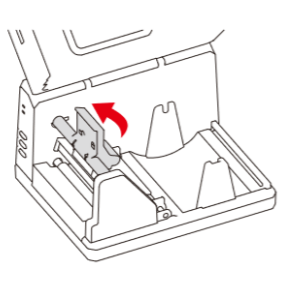

- 2. Протяните этикет-ленту вдоль нижней части принтера, убедитесь, что лента лежит ровно. Сдвиньте фиксаторы для ленты.
- 
- 3. Закрепите этикет-ленту на смотчике. Опустите рычаг освобождения узла печати до характерного щелчка.

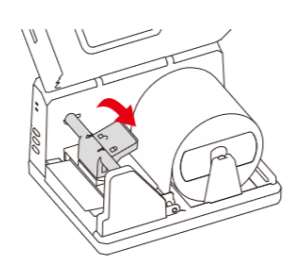

## Подключение принтера к компьютеру

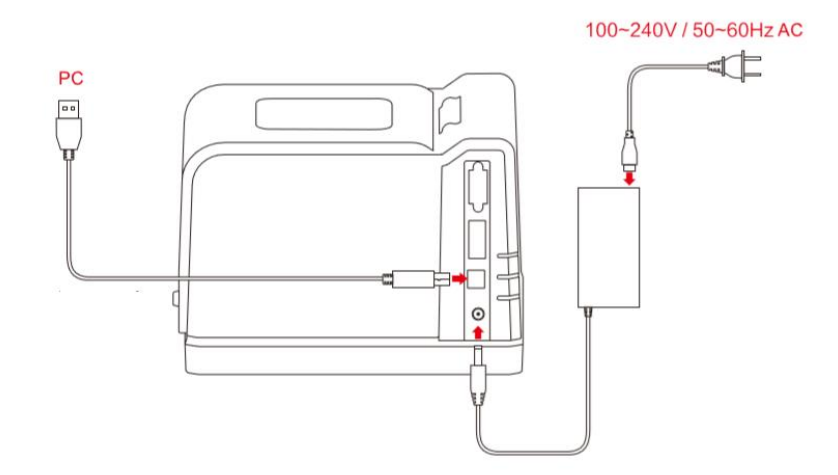

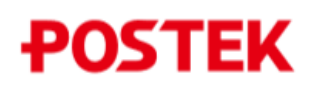

## Калибровка

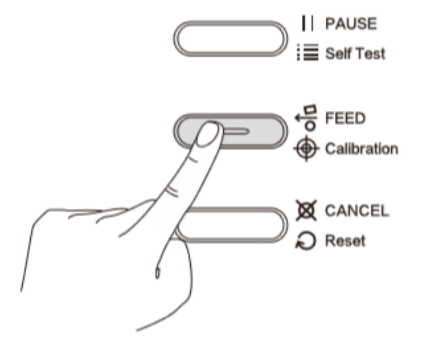

Включите принтер. На 1-2 секунды зажмите кнопку "Feed". Принтер измерит и прогонит несколько пустых этикеток. Калибровка завершена. Теперь принтер готов к печати.

## Если возникнут проблемы:

#### 1. Принтер работает, а индикаторы не горят

Убедитесь, что горит индикатор адаптера питания. Если нет, то адаптер питания не работает.

#### 2. Программное обеспечение не работает после установки

Убедитесь, что драйвер принтера установлен правильно.

#### 3. Появляется сообщение «Error CanNot Print»

Проверьте подключение интерфейсного кабеля. Если на компьютере установлено более одного драйвера, то убедитесь, что выбран принтер iQ200.

#### 4. При проведении печати на этикетках нет изображения

Убедитесь, что данный тип риббона совместим с выбранным типом этикет-ленты. Увеличьте уровень интенсивности печати в приложении для печати.

#### 5. После начала печати мигают индикаторы READY и MEDIA

Убедитесь, что правильно расположен сенсор, и проведите калибровку.

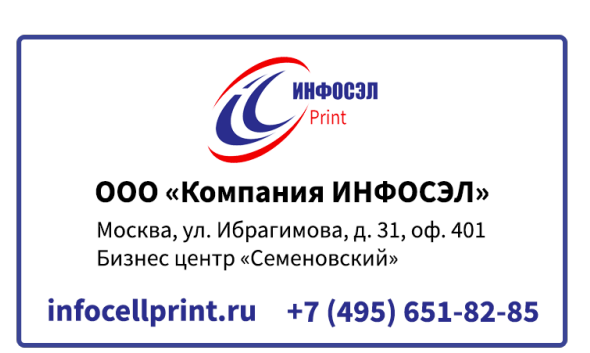